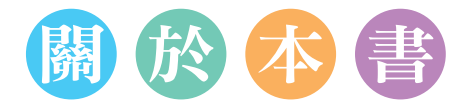

**HTML**、**CSS** 與 **JavaScript** 是網頁設計最核心也最基礎的技術,無論您是想 從頭開發一個網頁或改寫既有的網頁,這三種技術都是必學的基本功。此外, 我們還會介紹**響應式網頁設計 (RWD)**、**Bootstrap**、**jQuery**、**Vue.js** 等進 階的技術,幫助您更有效率地開發網頁。

在 ChatGPT 横空出世後,有不少人驚覺「寫程式」即將被 AI 工具取代,沒 錯,AI 工具確實能夠寫程式,但這並不表示您就不用學程式設計,而是程式 設計師必須要進化為 AI 工具的程式審查員或教 AI 學習的老師。

換句話說,您必須具備程式設計能力,才有辦法跟 AI 工具溝通,讓它寫出您 需要的程式碼,也才有辦法閱讀或審查 AI 工具所生成的程式碼,確保程式碼 是正確的、有效率的、經過完整測試的,而想要練就扎實的程式功力,您所需 要的正是一本好書。

在本書的一開始,我們會先告訴您如何使用 ChatGPT 學習網頁設計並撰寫網 頁程式,之所以將 ChatGPT 放在最前面的章節,主要是因為這些技巧都可以 渾用到目前的網頁技術,與其分散到各個章節,倒不如集中在一個章節,比較 能夠有系統地學習。

# 本書內容

- **◯ 第0章-ChatGPT**: 在本章中, 我們會介紹如何使用 ChatGPT 學習網 頁設計,例如撰寫網頁程式、解讀網頁程式、加註解、除錯、查詢語法、 尋求技術支援、出題練習、解題、與其它程式語言做轉換等。
- **◯ Part 1 HTML**: HTML 可以用來定義網頁的內容,開發各種網頁應用 程式。在本篇中,我們會介紹 HTML 常用的元素,例如文件結構、資料 編輯與格式化、嵌入內容、表格、表單等。
- **◯ Part 2 CSS**: CSS 可以用來定義網頁的外觀, 包括編排、顯示、格式 化及特殊效果。在本篇中,我們會介紹 CSS 常用的屬性,例如色彩、字 型、文字、清單、Box Model、定位方式、背景、漸層、濾鏡、表格、 Flexbox Layout、Grid Layout、變形、轉場、動畫、媒體查詢等。
- **◯ Part 3 JavaScript**: JavaScript 可以用來定義網頁的行為,在本篇中, 我們會介紹 JavaScript 的基本語法,包括型別、變數、常數、運算子、 流程控制、函式、物件等,還會介紹 JavaScript 在瀏覽器端的應用,也 就是如何利用 JavaScript 讓靜態網頁具有動態效果,包括文件物件模型 (DOM)、瀏覽器物件模型 (BOM)、事件處理等。
- **◎ Part 4 -網頁前端框架**: 在本篇中,我們會介紹下列幾種技術:
	- **Bootstrap**: 這是很受歡迎的 HTML、CSS 與 JavaScript 框架, 用來 開發響應式 (responsive)、行動優先 (mobile first) 的網頁,使用者無 須撰寫 CSS 或 JavaScript 程式碼,就可以輕鬆設計出響應式網頁。
	- **jQuery**: 這是一個快速、輕巧、功能強大的 JavaScript 函式庫,透過 它所提供的 API,可以讓諸如操作 HTML 文件、選擇 HTML 元素、處 理事件、建立特效、使用 Ajax 技術等動作變得更簡單。
	- Vue.js:除了 Bootstrap 和 jQuery,還有許多應用於 JavaScript 程式 開發的函式庫與框架,例如 Vue.js、React、Angular、Backbone.js 等, 其中 Vue.js 是一個 JavaScript 函式庫,提供 API 讓 Web 開發人 員進行資料繫結及操作網頁上的元素,解決畫面顯示與資料狀態同步的 問題。由於 Vue.js 簡單易學、容易導入並具有高度的擴充性, 所以我 們也將它納入本書一併做介紹。

此外,我們還會介紹響應式網頁設計(RWD,Responsive Web Design), 這是一種網頁設計方式,目的是根據使用者的瀏覽器環境 (例如寬度或方向 等 ),自動調整網頁的版面配置,以提供最佳的顯示結果,換句話說,只要設 計單一版本的網頁,就能完整顯示在 PC、平板電腦、智慧型手機等裝置。

為了讓您體驗如何將各種語法活用到實際的網頁設計,我們設計了**三個大範 例-「圖庫網站」、「旅遊網站」和「部落格網站」**,其中第一個範例是使用 HTML 和 CSS 手刻響應式網頁,而第二、三個範例是使用 HTML、CSS 和 Bootstrap 開發響應式網頁,這些範例均相當精美,對於設計人員開發網頁、 老師設計教學範例、學生製作專題或參加競賽都極具參考價值。

# 本書範例網站 01 手刻響應式網頁-圖庫網站

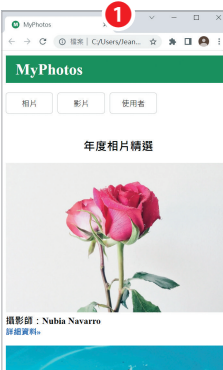

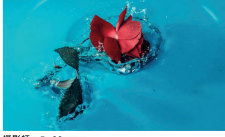

摄影師: Og Mpango

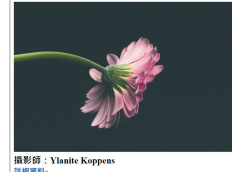

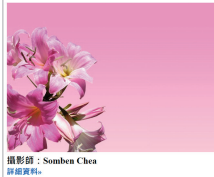

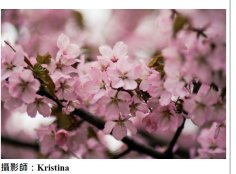

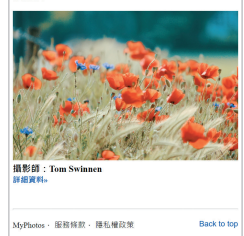

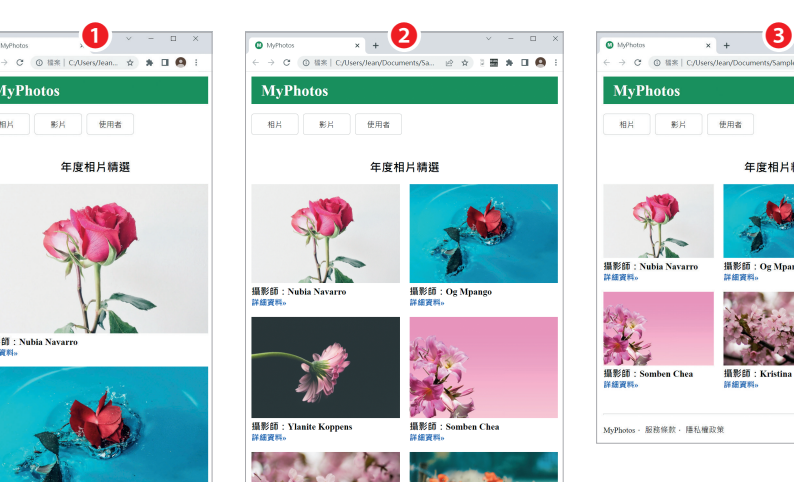

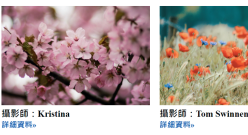

AyPhotos - 服務條款 - 陽私權政策

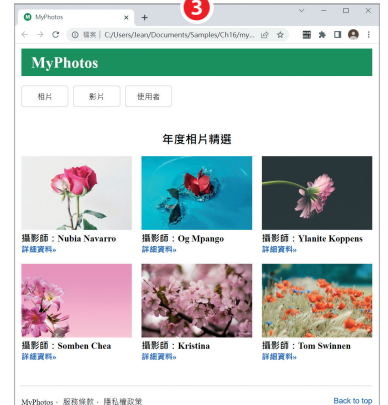

MyPhotos - 服務條款 - 睡私權政策

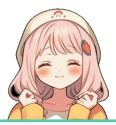

Back to to

使用 HTML 和 CSS 手刻響應式的圖庫網站,包含斷點設計、 版面設計、彈性盒子版面 (Flexible Box Layout)、格線版面 (Grid Layout)、網站圖示等技巧。

- ❶ 小尺寸裝置的瀏覽結果 ( 手機版 ),內容區會顯示單欄。
- 2 中尺寸裝置的瀏覽結果 (平板電腦版), 內容區會顯示 兩欄。

8 大尺寸裝置的瀏覽結果 (PC 版 ), 內容區會顯示三欄。

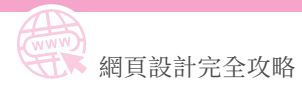

# 本書範例網站 02 Bootstrap 響應式網頁-旅遊網站

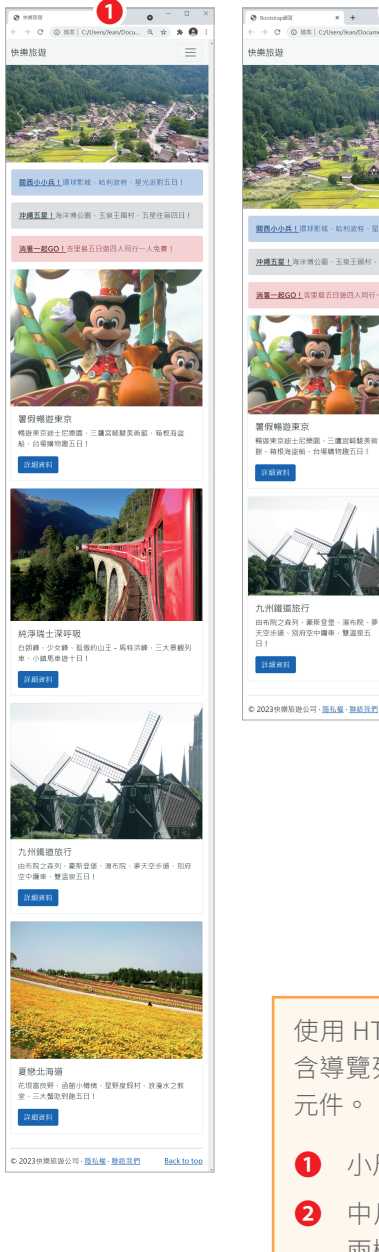

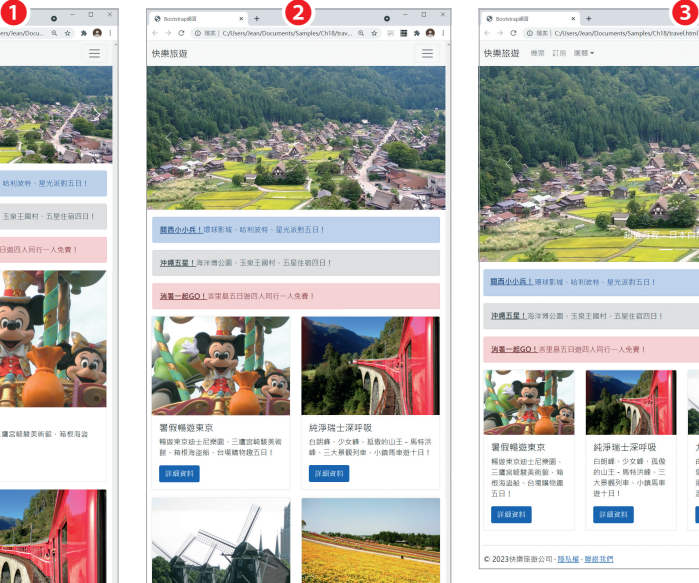

夏懸北海道

uan

花現富良野、函館小樽橋、星野度假<br>村、浪漫水之教堂、三大蟹吃到飽五<br>日!

Back to top

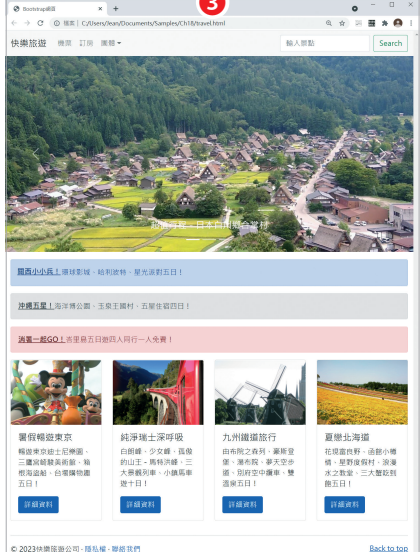

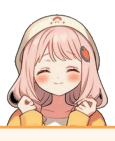

使用 HTML、CSS 和 Bootstrap 製作響應式的旅遊網站,包 含導覽列、導覽按鈕、搜尋表單、輪播、警報效果、卡片等 元件。

- ❶ 小尺寸裝置的瀏覽結果 ( 手機版 ),內容區會顯示單欄。
- 2 中尺寸裝置的瀏覽結果 (平板電腦版), 內容區會顯示 兩欄。
- **❸** 大尺寸裝置的瀏覽結果 (PC 版 ), 內容區會顯示四欄。

### 本書範例網站 03 Bootstrap 響應式網頁-部落格網站

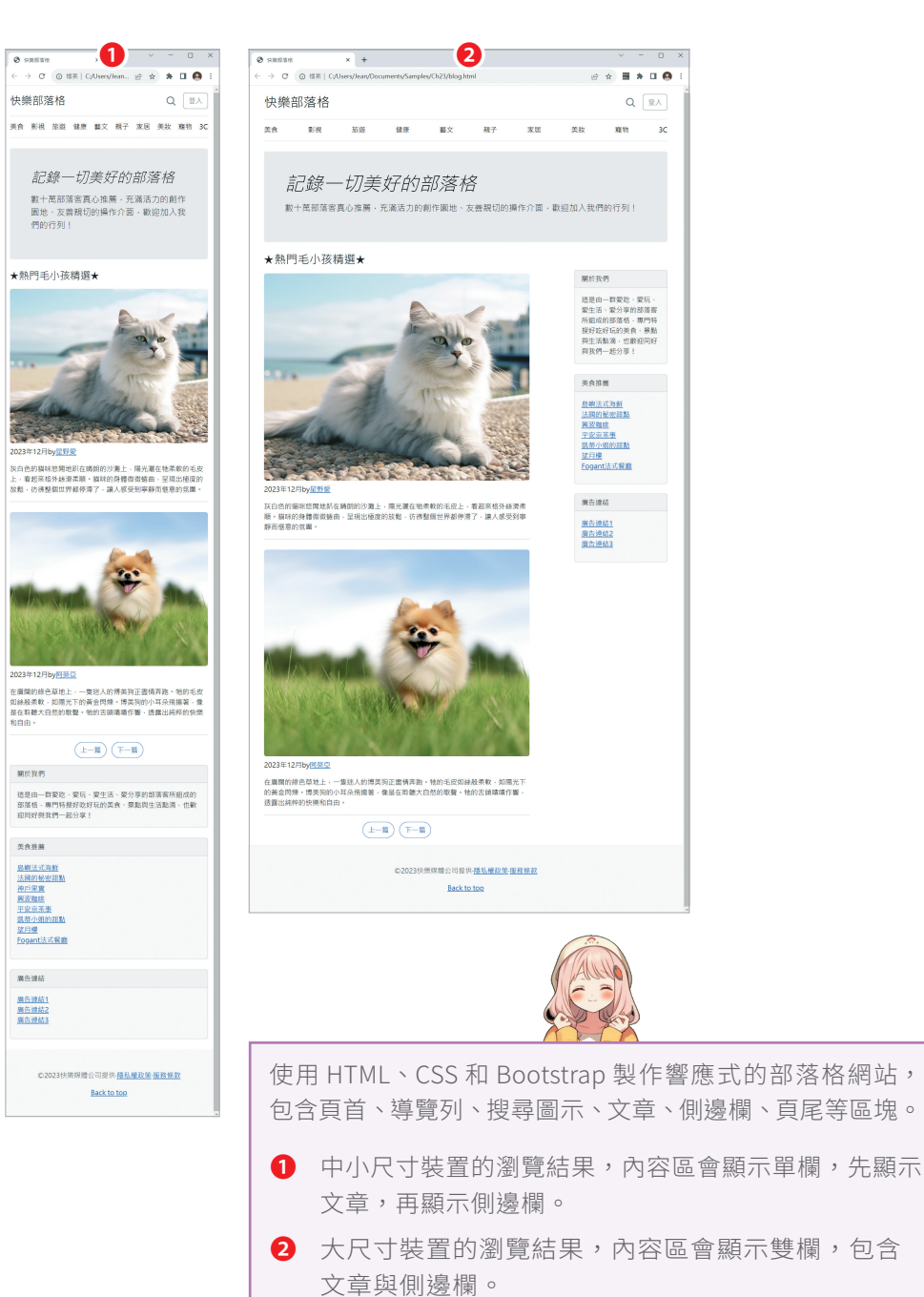

# C H A P T E R

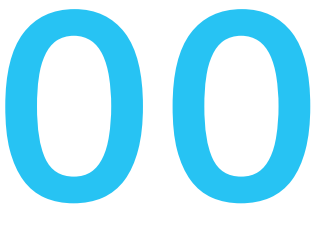

# **網頁設計 ×ChatGPT**

- 0-1 開始使用 ChatGPT
- 0-2 查詢網頁設計相關的語法
- 0-3 查詢網頁設計相關的技術建議
- 0-4 撰寫網頁程式與除錯
- 0-5 與其它程式語言互相轉換
- 0-6 提供練習測驗與解答

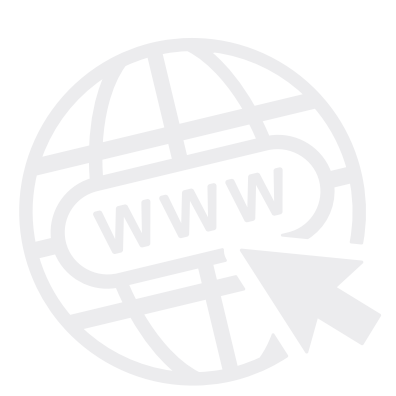

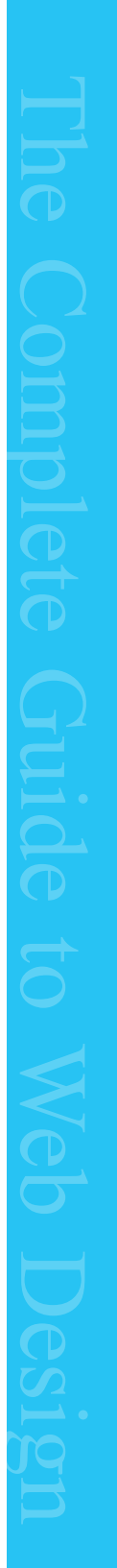

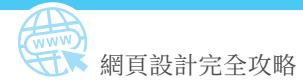

# **0-4 撰寫網頁程式與除錯**

我們可以請 ChatGPT 撰寫網頁程式、解讀網頁程式的意義、幫忙加上註解或 進行除錯,以下有進一步的說明。

### 0-4-1 撰寫指定用途的網頁程式

當您要請 ChatGPT 撰寫網頁程式時,請詳細描述程式的用途,這樣它所撰 寫出來的程式就會更符合要求,例如「請撰寫一個網頁,裡面有一個連結到 Google 台灣的超連結」、「請撰寫一個網頁,裡面以表格列出春夏秋冬的中英 對照」、「請給我實現氣泡排序法的 JavaScript 程式」、「請給我使用 for 迴圈 實現九九乘法表的 JavaScript 程式」、「請撰寫一個網頁,裡面有一個標題 1 格式的字串 "Hello!",當指標移到該字串時,字串會變成紅色,當指標離開該 字串時,字串會恢復成預設的顏色」等。

下面是在 ChatGPT 輸入「**請給我計算整數 1 加到 10 的總和的 JavaScript 程 式**」所得到的回答,裡面除了有程式碼,還有相關的說明,若要複製程式碼, 只要點取程式碼方塊右上角的 **[Copy code]** 即可。

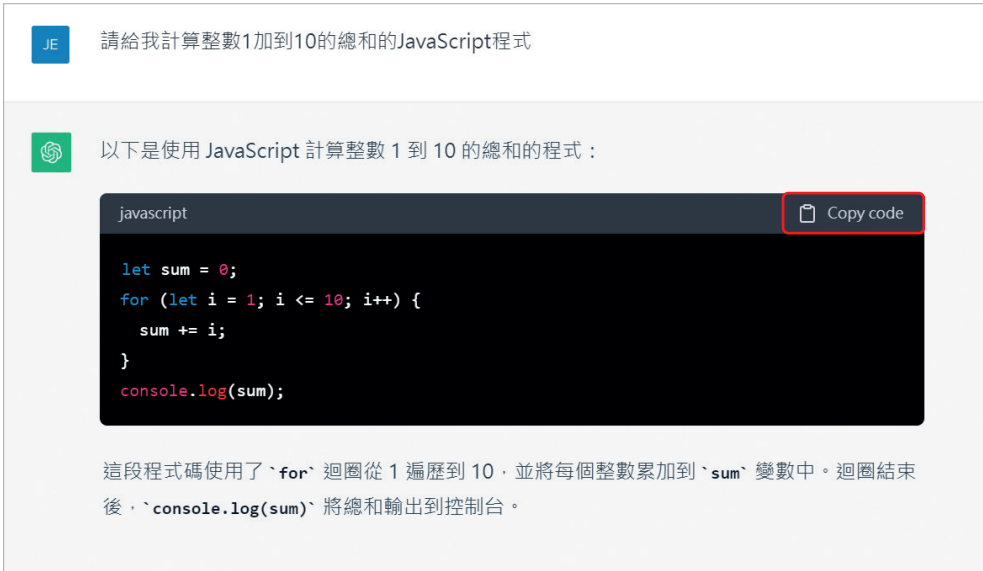

### 0-4-4 解決網頁程式的錯誤 ( 除錯 )

當您遇到網頁程式執行錯誤時,可以向 ChatGPT 提問,讓它幫助您解決錯 誤,也就是**除錯** (debug),例如「為什麼這個程式執行錯誤?」、「我該如何解 決這個程式的錯誤?」等。

下面是在 ChatGPT 輸入「**這段程式碼有什麼錯誤?**」,然後附上一段程式碼, ChatGPT 會先確認程式碼的意圖,接著根據意圖找出錯誤,解釋這樣的錯誤 應該如何修正,然後提供修正完畢的程式碼。

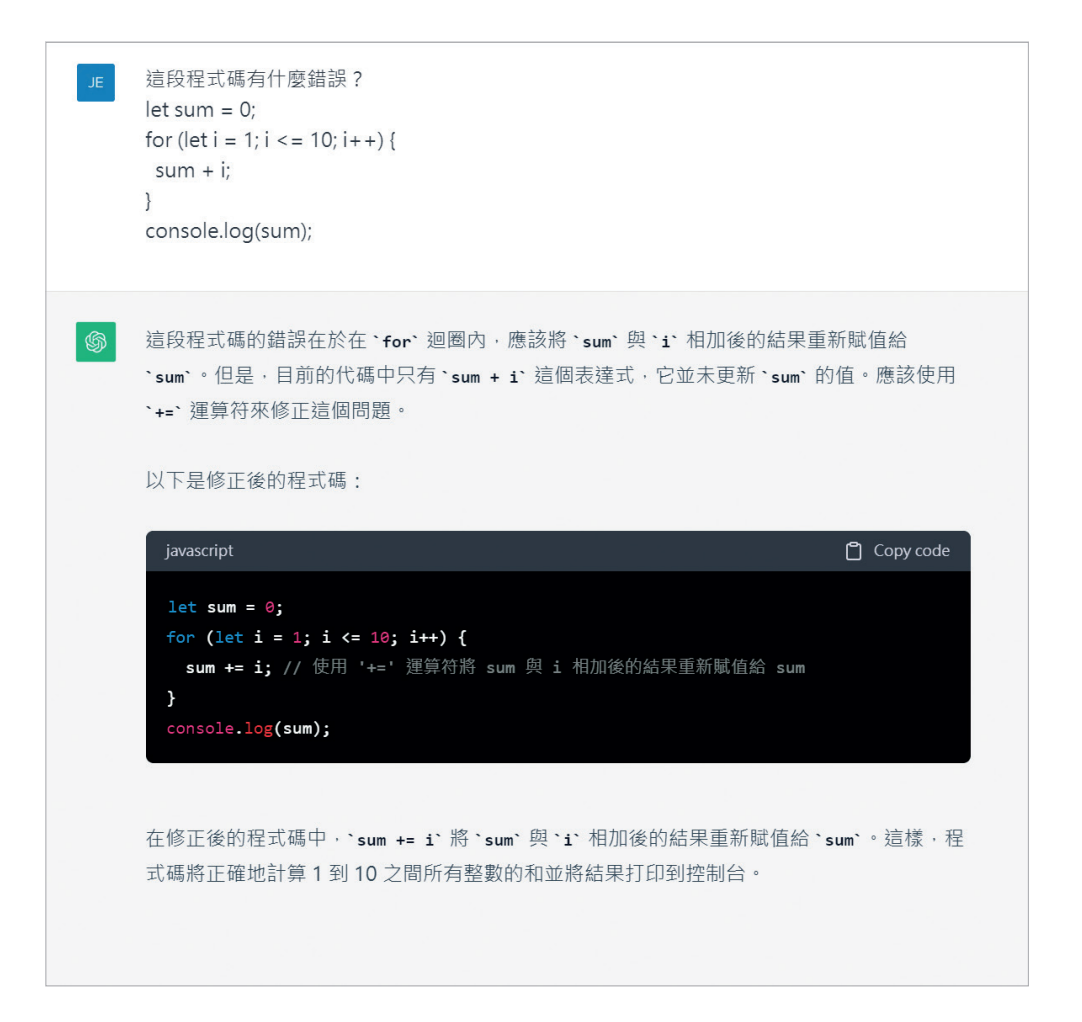

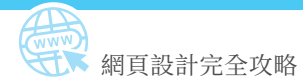

# **4-5 嵌入不同的圖片- <picture> 元素**

**<picture>** 元素可以用來針對不同的裝置或顯示畫面嵌入不同的圖片,其屬 性有第 2-1 節所介紹的全域屬性。下面是一個例子,它會以 800 像素為分界, 顯示兩張不同尺寸、不同內容的圖片。

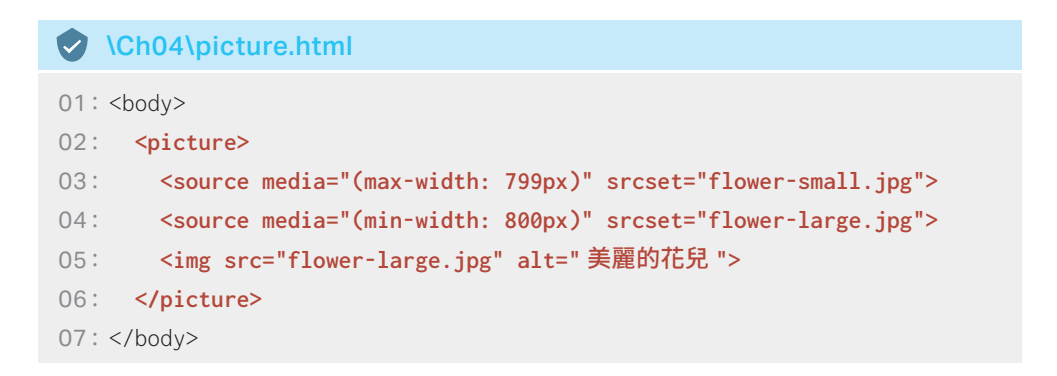

- **●** 03: 使用 <source> 元素設定當可視區域的寬度≦ 799 像素時, 就載入 flower-small.jpg,如圖O,這張圖片的漸層背景比較小。
- **◯** 04: 使用 <source> 元素設定當可視區域的寬度≥ 800 像素, 就載入 flower-large.jpg,如圖2,這張圖片的漸層背景比較大。
- **◆** 05: 若瀏覽器不支援 <source> 元素或選不到適合的圖檔, 就載入 <img> 元素所指定的 flower-large.jpg。

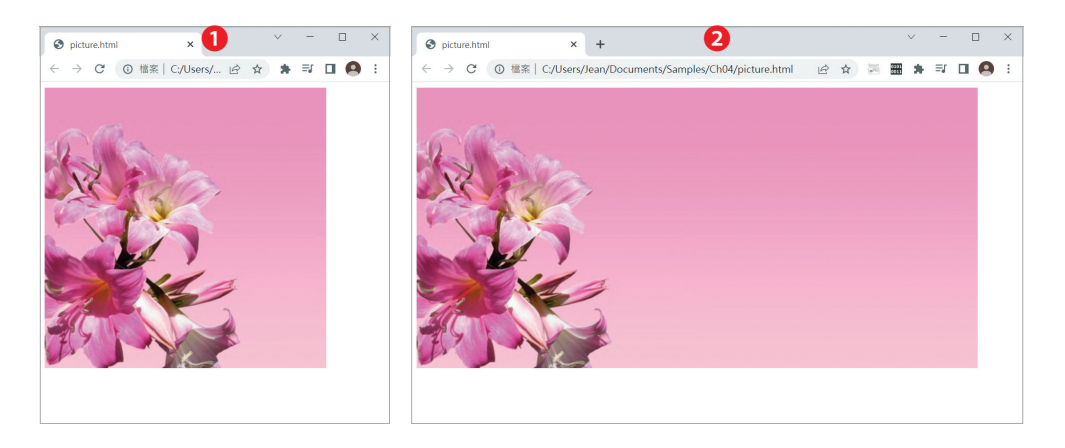

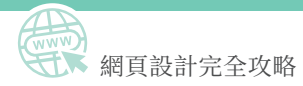

# **11-2 彈性盒子版面**

CSS3 的 Flexible Box Layout Module 提供了一組屬性可以用來製作**彈性盒 子版面** (Flexible Box Layout),簡稱為 **Flexbox**。

Flexbox 的排版原則很簡單,就是在 HTML 文件中建立一個稱為 **Flex Container** ( 彈性容器 ) 的父元素,然後在父元素中放入一個或多個稱為 **Flex Item** ( 彈 性項目 ) 的子元素。

下面是一個例子,外層的 <div> 元素是父元素,用來做為 Flex Container,而 內層的三個 <div> 元素是子元素,用來做為 Flex Item。

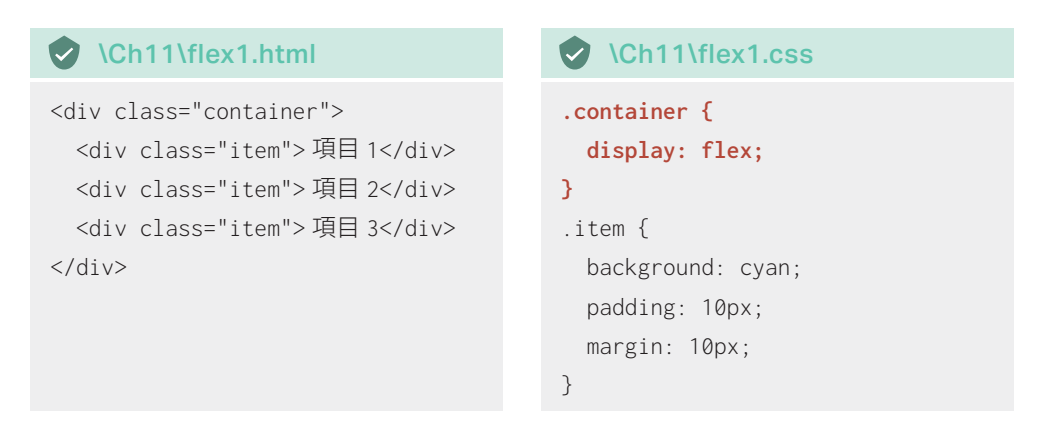

在預設的情況下,父元素的顯示類型為 block,所以三個子元素的瀏覽結果如 左下圖,呈現由上往下排列,而在將父元素的顯示類型設定為 flex 後,三個 子元素的瀏覽結果如右下圖,呈現由左往右排列。

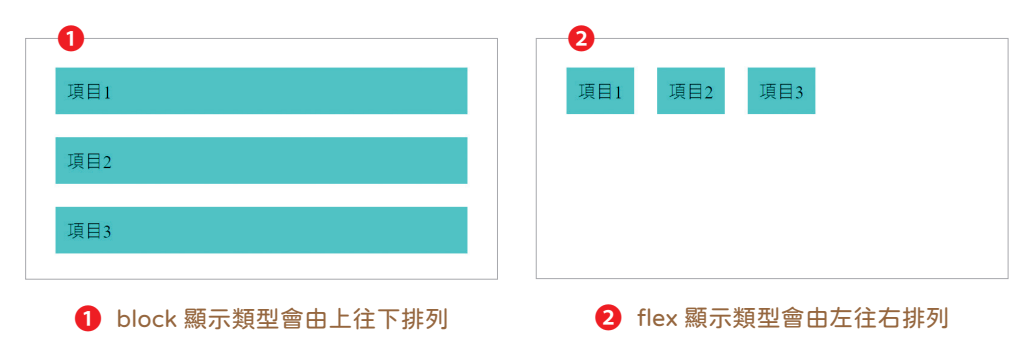

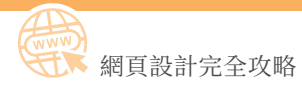

## 14-3-7 陣列 (array)

**陣列** (array) 可以用來儲存多個資料,這些資料叫做**元素** (element),每個元 素有各自的**索引** (index) 與**值** (value)。

索引可以用來識別元素,例如第 1 個元素的索引為 0,第 2 個元素的索引為 1,…,第 n 個元素的索引為 n - 1。當陣列最多儲存 n 個元素時,表示它的 **長度** (length) 為 n。

例如下面的敘述是建立一個陣列並指派給變數 A:

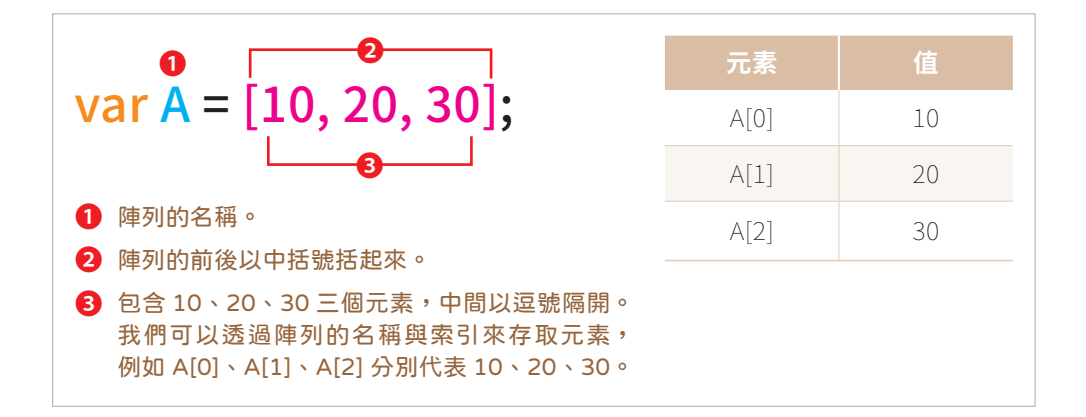

陣列裡面也可以儲存其它陣列,形成**巢狀陣列** (nested array),例如下面的敘 述是建立一個巢狀陣列並指派給變數 B:

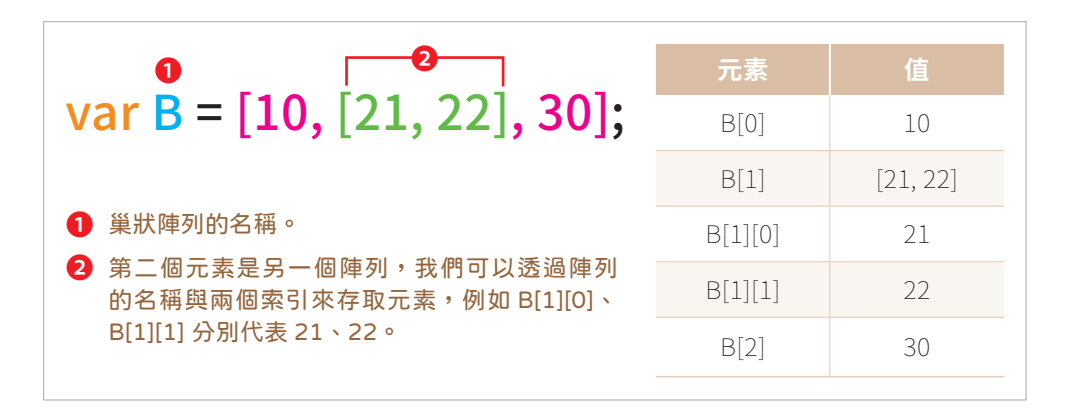

## 18-6-3 滑鼠事件

**滑鼠事件**是一些與使用者操作滑鼠相關的事件,例如 click、dblclick、 mousedown、mouseup、mouseenter、mouseleave、mouseover、 mouseout、mousemove、mousewheel 等, 其 中 **mouseover / mouseout** 會在使用者將滑鼠移入 / 移出元素時觸發。下面是一個例子,剛開始網頁上會 顯示圖片 girl1.png,當指標移到圖片時會變成 girl2.png,而當指標離開圖 片時又會變成原來的 girl1.png。

#### \Ch18\mouseover.html

<body>

```
 <img id="fig" src="girl1.png" width="200">
  <script src="mouseover.js"></script>
</body>
```
#### **D** \Ch18\mouseover.js

```
var fig = document.getElementById('fig');
fig.addEventListener('mouseover', function() {
  fig.src = 'girl2.png';
}, false);
```
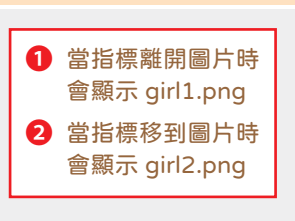

```
fig.addEventListener('mouseout', function() {
  fig.src = 'girl1.png';
}, false);
```
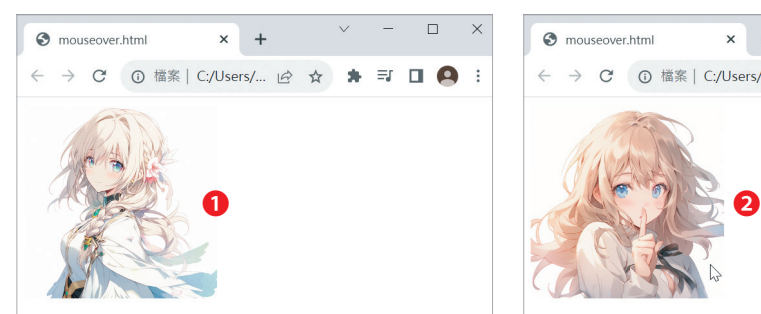

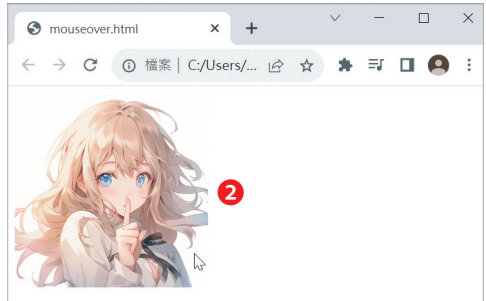

# 24-5-3 自訂動畫

jQuery 提供的 **.animate()** 方法可以針對元素的 CSS 屬性自訂動畫,其語法 如下:

.animate(properties [, duration] [, easing] [, complete])

- ◆ properties:設定欲套用動畫的 CSS 屬性與值。
- **◆** duration:設定動畫的執行時間,預設值為 400 (毫秒)。
- **◯** easing:設定在動畫套用不同的變化速度,預設值為 swing (在中段會加 速,在前段和後段則較慢),亦可設定為 linear ( 等速 )。
- ◆ complete:設定動畫結束時所要執行的函式。

下面是一個例子,當使用者按一下 [ 放大 ] 時,會在 1500 毫秒內將圖片從寬 度 100px、透明度 0.5、框線寬度 1px 逐漸放大到寬度 300px、完全不透明、 框線寬度 10px。

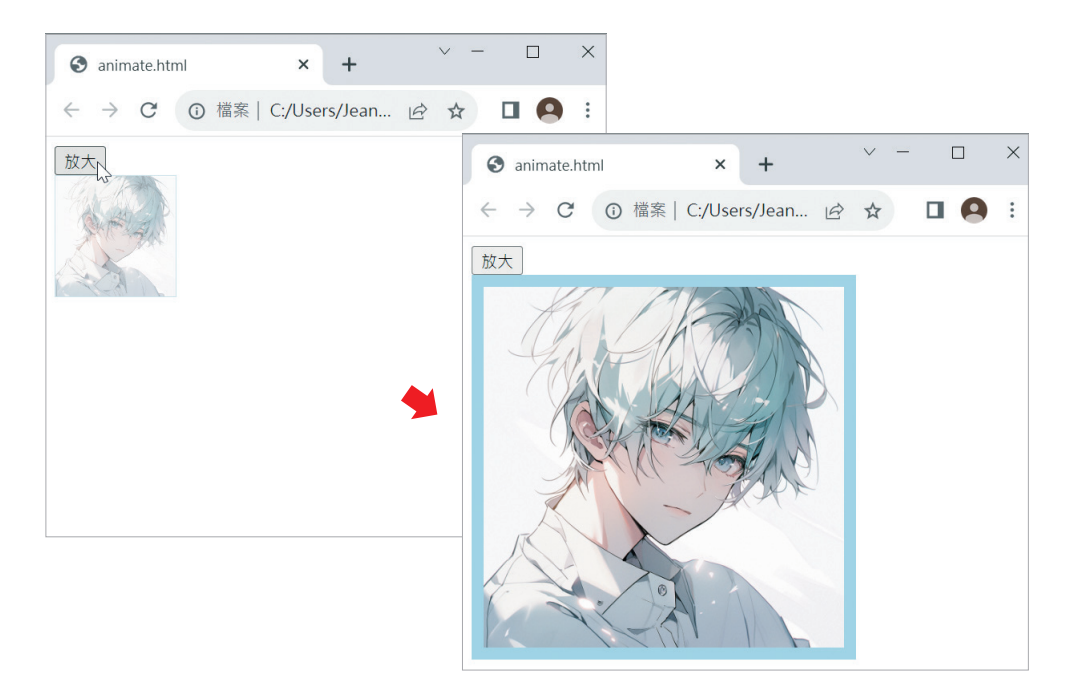

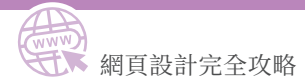

#### \Ch24\animate.html

```
<!DOCTYPE html>
<html> <head>
     <meta charset="utf-8">
     <style>
      img {
         width: 100px;
         opacity: 0.5;
         border: 1px solid lightblue;
       }
     </style>
   </head>
   <body>
     <button id="enlarge"> 放大 </button><br>
     <img src="boy.png">
     <script src="https://code.jquery.com/jquery-3.7.1.min.js"></script>
     <script src="animate.js"></script>
   </body>
</html>
```
### \Ch24\animate.js

```
/* 令圖片在 1500 毫秒內逐漸放大到寬度 300px、完全不透明、框線寬度 10px */
$('#enlarge').on('click', function() {
  $('img').animate({
    width: '300px',
    opacity: 1,
    borderWidth: '10px'
  }, 1500);
});
```
# **OP** Vue.js 與 MVVM

MVVM (Model-View-ViewModel) 是一種軟體架構模式,有助於將軟體開發 的商業邏輯與畫面顯示分隔開來。MVVM 是由下列三個部分所組成:

- ͬ **Model**:資料狀態 ( 資料層 ),負責管理資料。
- **◆ View**:畫面顯示 (視圖層),也就是使用者所看到的網頁畫面。
- **ViewModel**: 資料連結器, 做為 Model 與 View 之間溝通的橋梁, 無論 Model 或 View 哪方發生變動, ViewModel 都會即時更新另一方。

Vue.js 所扮演的正是 MVVM 架構中 ViewModel 的角色,也就是「資料狀 態」與「畫面顯示」之間溝通的橋梁,如下圖所示,Vue.js 將 DOM 事件監 聽程式與資料繫結封裝起來,當 Model 裡面的資料狀態改變時,例如將資 料進行運算產生新的結果, Vue.js 會同步更新 View 裡面的畫面顯示; 相反 的,當 View 裡面的畫面顯示改變時,例如使用者在表單欄位輸入資料或觸 發某些事件, Vue.js 會同步更新 Model 裡面的資料狀態, 而該資料狀態是由 JavaScript 物件所表示。

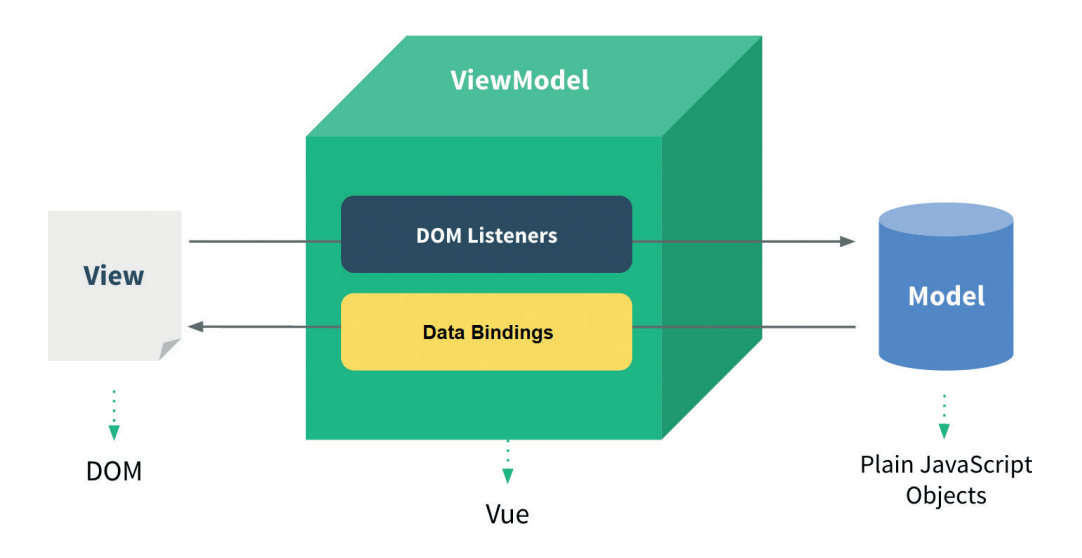

參考資料來源:https://012.vuejs.org/guide/#Concepts\_Overview